## *DIRECTIONS*

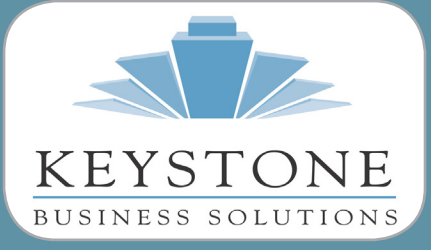

**Upcoming Webcast Events Six Most Common Sales Tax Return & Filing Errors**

November 8, 2016 10:00 am Register **[Here](mailto:Here?subject=https%3A//attendee.gotowebinar.com/register/8073455875038945282)**

**New Version Alert Sage 100 2017 is due 10/24/16**

#### **Migration Alert**

**Users of Sage 100 can migrate to Sage 100c for a cost no greater than their current maintenance (expires 12/31/16).**

# Newsletter for Sage 100

**October 2016**

# **Sage 100 2017 is Coming NEWS U CAN USE A Preview of What You Can Expect**

Sage 100 c and Sage 100 2017 are set f<br>release this month, and we'll take this<br>opportunity to highlight the changes<br>and new features set to be included in this age 100c and Sage 100 2017 are set for release this month, and we'll take this opportunity to highlight the changes annual release. The new functionality in the 2017 release will center on two themes improving cash flow and boosting customer satisfaction.

### **Level 3 Credit Card Verification Improvements**

Credit card processing methods fit into three levels: Level 1, Level 2, and Level 3. Each level is defined by how much information is needed to complete a payment, with Level 1 requiring the least for payment authorization. Sage 100 2017 will support Level 3, the most secure level.

Level 3 payments require the most data out of the three processing levels. For comparison, Level 2 payments require information such as the transaction amount, customer code, and sales tax amount.

Level 3 payments require all the data for Level 2 payments, but also must include more detailed information, such as:

- Quantity
- Item SKU
- Item description
- Unit price
- Extended price
- Unit of measure
- Line discount
- Commodity code

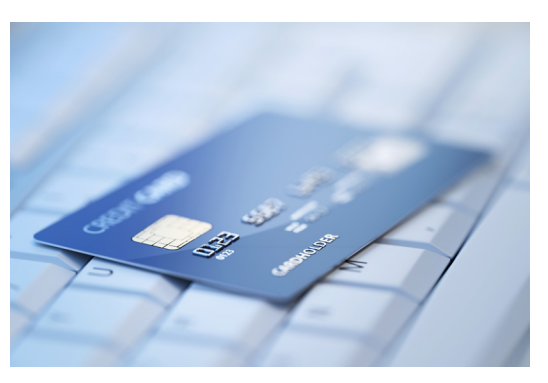

Familiar sounding terms, all of which are readily available in a Sage 100 sales transaction. All except Commodity Code. What is a commodity code?

A commodity code refers to classification numbers for goods assigned by the Harmonized Commodity Description and Coding System, (often abbreviated to HS) Each code designates a specific good with a unique number. This system, developed by the World Customs Organization, provides a universal nomenclature for describing commodities, thereby simplifying documentation of international trade.

Sage 100 2017 adds the ability to enter and maintain commodity codes to Inventory Item Maintenance.

If you do business with the federal government, you may already be required to perform Level 3 verification. It is rapidly becoming the new standard for all business. The good news is that merchant fees are typically cheaper when you use Level 3 verification.

### **Sage 100 2017 is Coming**

#### **(Continued from page 1)**

### **ACH Cash Receipts**

Increasingly, companies are electing to make payments through the Automated Clearing House (ACH) network. Sage 100 2017 adds the ability to receive customer payments coming via ACH in Cash Receipt Entry, Repetitive Invoice Entry, Accounts Receivable Invoicing, Sales Order Entry, and Sales Order Invoicing. You simply set up ACH as a new Payment Type and you're ready for business.

Note: this feature requires that you have a Sage Payments account. Ask us for details.

### **Simplified User Experience**

Sage 100 2017 and Sage 100c 2017 will deliver a number of minor updates designed to simplify and improve the user experience, including reporting font improvements, file-based navigation, and full text search. Some of the new features will be available only in Sage 100c 2017.

### **Unique to Sage 100c 2017**

Some significant updates are scheduled for Sage 100c 2017, and are expected to be released sometime before year end. They include: eInvoicing, Multibin warehouse management, and AP automation.

From now through year-end you can migrate to Sage 100c for a cost no greater than your regular maintenance.

As always, contact us with any questions you may have.  $\mathbf{\hat{x}}$ 

### **Sage 100 Tip - Files to Exclude from Virus Scanning**

Antivirus software is a necessity, but it isn't foolproof. In some cases, your antivirus software is targeting or interfering with the functionality of program, system, or data files for Sage 100. Below are some pointers in how to address the problem. We strongly recommend you consult your system administrator and IT professionals before making any changes.

Consider testing by temporarily disabling the antivirus product to see if this improves performance: speed, file locking problems encountered, and error messages. If performance improves, exclude the Sage 100 programs, folders, and file extensions from your Antivirus program:

In your Antivirus product:

- Disable any aggressive or continuous (also known as on-access, constant, or real-time, or "network scanning") monitoring or scanning of Sage 100 (formerly Sage MAS 90 or 200) programs:
	- "..\MAS90\Pvxwin32.exe"
	- "..\MAS90\Launch32.exe"
- Exclude the "..\MAS90" directory and sub-directories and contents on the server where Sage 100 is installed. Note: Do the same for the workstations, if using Sage 100 Advanced or Premium editions (formerly Sage MAS 200 and Sage MAS 200 SQL editions)
- Exclude the following file extensions:
	- DCL, DD, DDE, DDF, LIB, M4D, M4L, M4P, M4T, PRM, PVC, PVX, RPT, SOA, XEQ

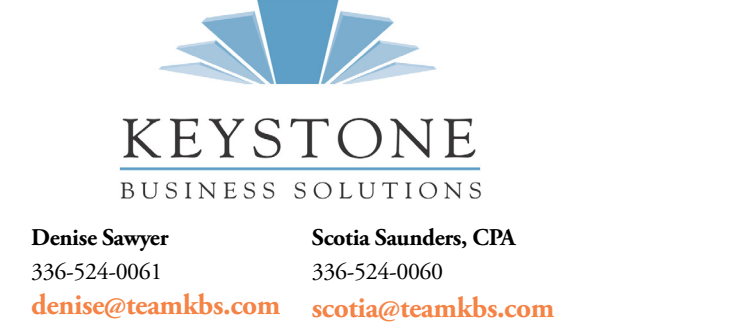

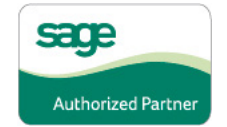

© Copyright 2016 Ocean Planet Publishing LLC. All rights reserved. Sage, the Sage logos, and the Sage product and service names mentioned herein are registered trademarks or trademarks of Sage or its affiliated entities.<br>A